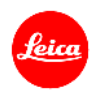

# ライカ**Q**(**Typ116**) ファームウェア**3.1** インストール手順

ファームウェアを最新版にアップデートすることにより、機能や性能を向上することができます。

## 更新内容

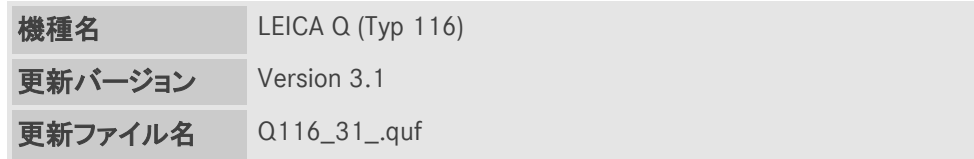

### 詳細

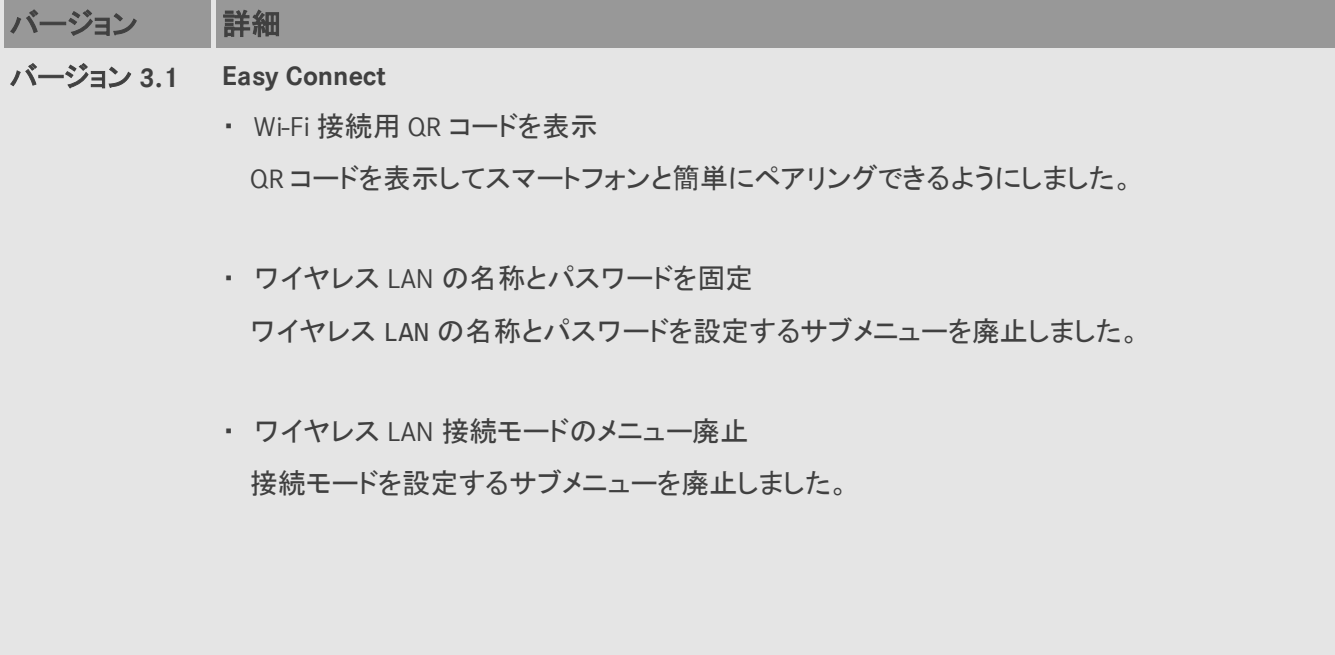

#### ファームウェアのアップデート手順

- 1. カメラのメインスイッチをオフにします。
- 2. フル充電したバッテリーをカメラに入れます。
- 3. 最新版のファームウェアを PC にダウンロードします。
- 4. アップデートに使う SD カードを用意します。
	- a. 容量に余裕がある SD カードを使用してください。
	- b. アップデートファイルをコピーする前に、カメラで SD カードをフォーマットしてください。
- 5. SD カードの最上層にダウンロードしたファイルをコピーします。
- 6. SD カードをカメラに挿入します。
- 7. 動画撮影ボタンを押しながらカメラの電源を入れます。
- 8. ファームウェアのアップデートメニューが表示されますので「はい」を選択してください。
- 9. ユーザープロファイルを保存する場合は「はい」を選択してください。
- 10. ライカ Q のアップデートが開始されます。更新には約 90 秒かかります。
- 11. アップデートが完了したら、カメラの電源を入れ直してください。
- 12. ユーザープロファイルを SD カードに保存している場合は、保存したユーザープロファイルを読み込んでくださ い。

#### 注意事項:

ファームウェアのアップデート中は、カメラの電源を切ったり、カメラからSDメモリーカードを取り出したりしないで ください。これらの行為は、カメラの故障の原因となります。

また、ファームウェアのアップデートでカメラの設定や画像番号が初期化されることがあります。